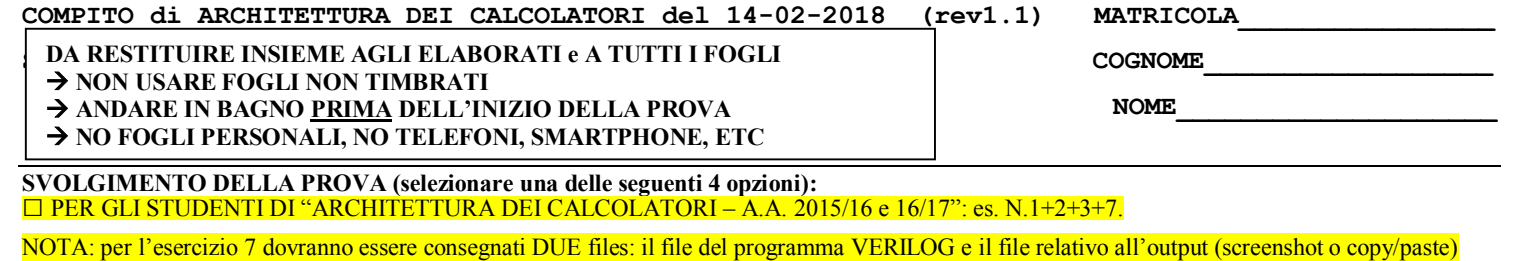

1) [18/38] Trovare il codice assembly MIPS corrispondente al seguente programma **(usando solo e unicamente istruzioni della tabella sottostante e rispettando le convenzioni di utilizzazione dei registri dell'assembly MIPS** riportate qua sotto per riferimento).

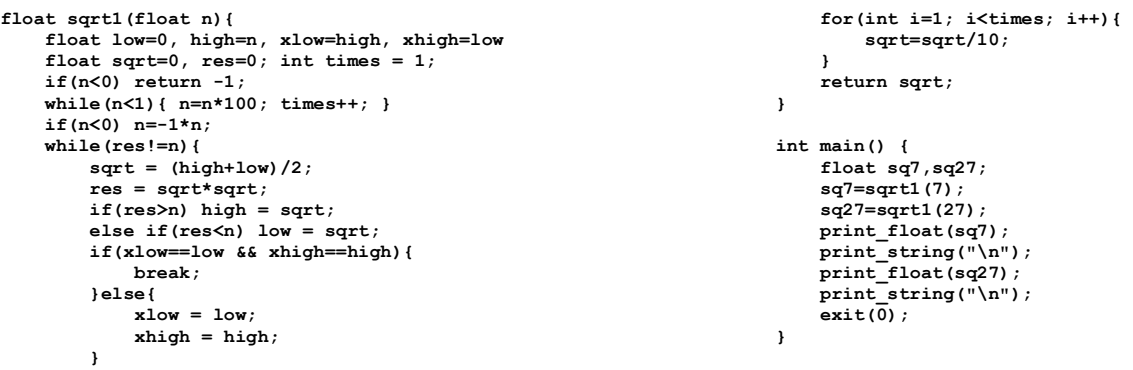

- **}**
- 2) [8/38] Si consideri una cache di dimensione 128B e a 4 vie di tipo write-back/write-non-allocate. La dimensione del blocco e' 8 byte, il tempo di accesso alla cache e' 4 ns e la penalita' in caso di miss e' pari a 40 ns, la politica di rimpiazzamento e' LRU. Il processore effettua i seguenti accessi in cache, ad indirizzi al byte: 127, 113, 163, 111, 140, 161, 115, 224, 222, 241, 216, 313, 416, 523, 691, 716, 831, 910, 1011, 1118, 1231, 121. Tali accessi sono alternativamente letture e scritture. Per la sequenza data, ricavare il tempo medio di accesso alla cache, riportare i tag contenuti in cache al termine, i bit di modifica (se presenti) e la lista dei blocchi (ovvero il loro indirizzo) via via eliminati durante il rimpiazzamento ed inoltre in corrispondenza di quale riferimento il blocco e' eliminato.
- 3) [4/38] Assemblare il seguente programma MIPS, utilizzando la tabella sottostante e riportando il formato utilizzato e i valori in esadecimale di ciascun campo di quel formato (es. LW \$2,  $0(\$1) \rightarrow$  FORMATO I: 23 1 2 0); il programma viene caricato all'indirizzo standard 0x0040'0000:

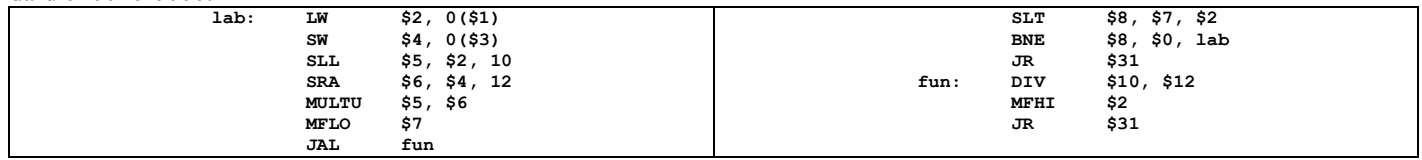

- 4) Non assegnato
- 5) Non assegnato
- 6) Non assegnato
- 7) [8/38] **Realizzare** in Verilog (per studenti 2014 e anni precedenti --> v.nota finale) sia un serial carry counter a 4-bit che il relativo testbench: il clock ha un periodo di 10ns; il segnale reset e' attivo basso: resta alto per 5ns, basso per 20ns, e poi ritorna alto per 600ns. Il contatore inizia il conteggio producendo sull'uscita Q il valore binario 0000 quando il segnale di /reset e'attivato, appena disattivato il /reset il conteggio prosegue. **Tracciare il diagramma di temporizzazione** come verifica della correttezza dell'unità riportando i segnali clock, /reset, uscita Q per la durata complessiva (625ns). Nota: si può svolgere l'esercizio su carta oppure con ausilio del simulatore salvando una copia dell'output (diagramma temporale) e del programma Verilog su USB-drive del docente. (Per studenti 2014 e anni precedenti descrivere il comportamento di questa rete e disegnare líntero diagramma di temporizzazione, come sopra specificato).

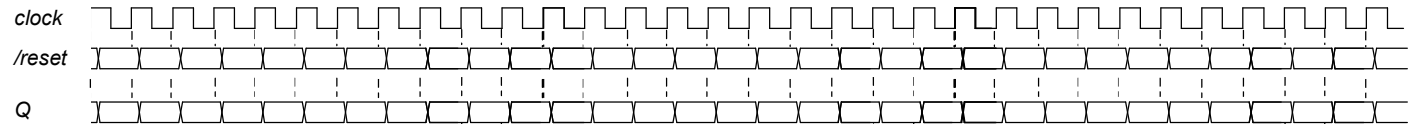

# COMPITO di ARCHITETTURA DEI CALCOLATORI del 14-02-2018 (rev1.1) MATRICOLA

### SOLUZIONE

. . . . . . . . . . . . . . .

COGNOME

**NOME** 

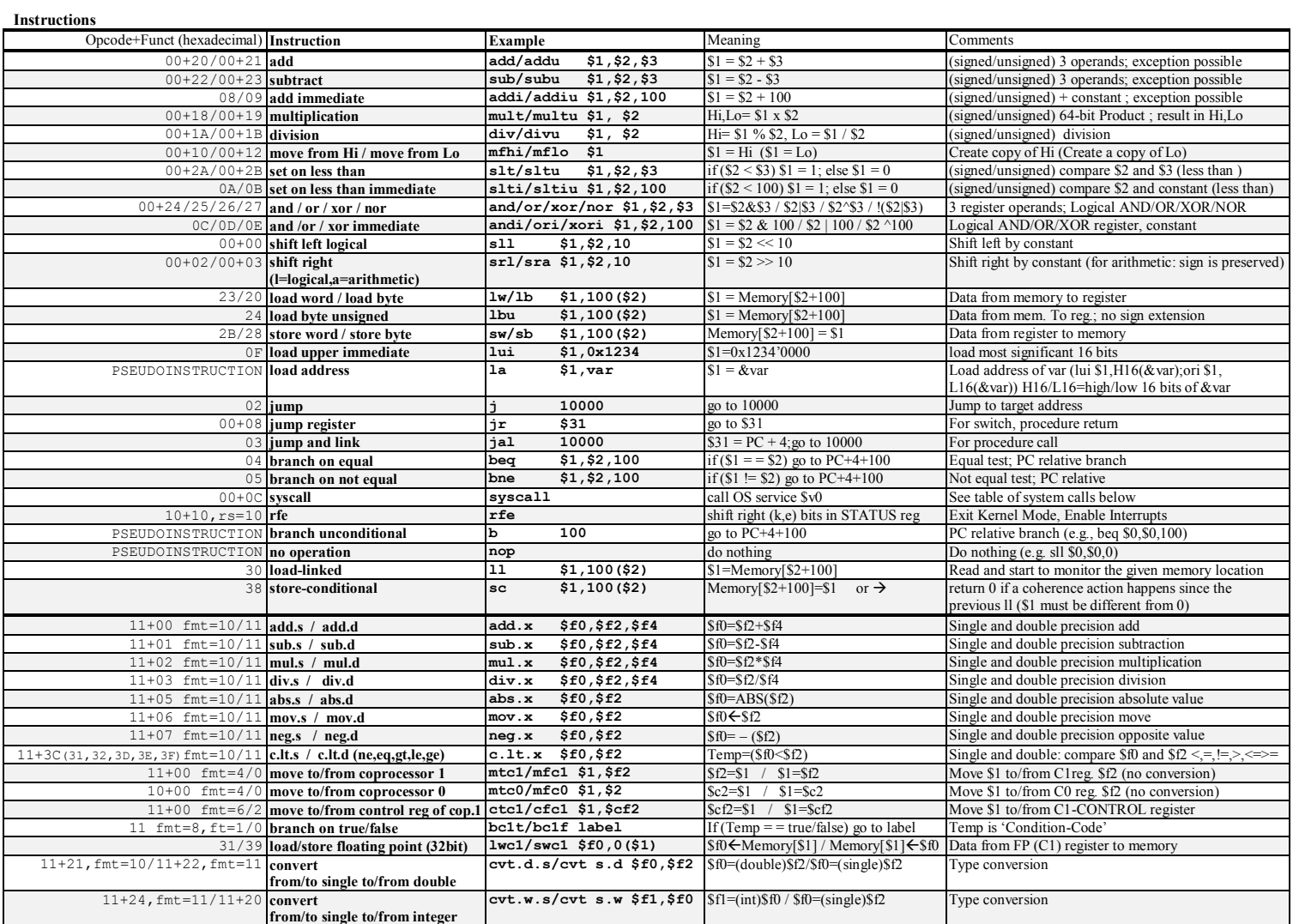

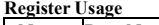

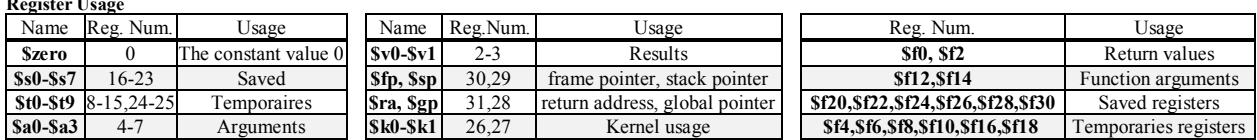

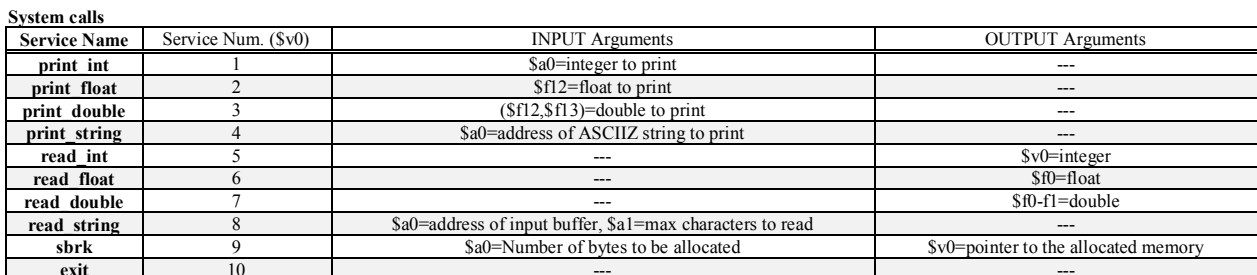

### SOLUZIONE

.text<br>.globl main

 $main:$ 

 $sqrt:$ 

## TRACCIA DELLA SOLUZIONE **ESERCIZIO 1**

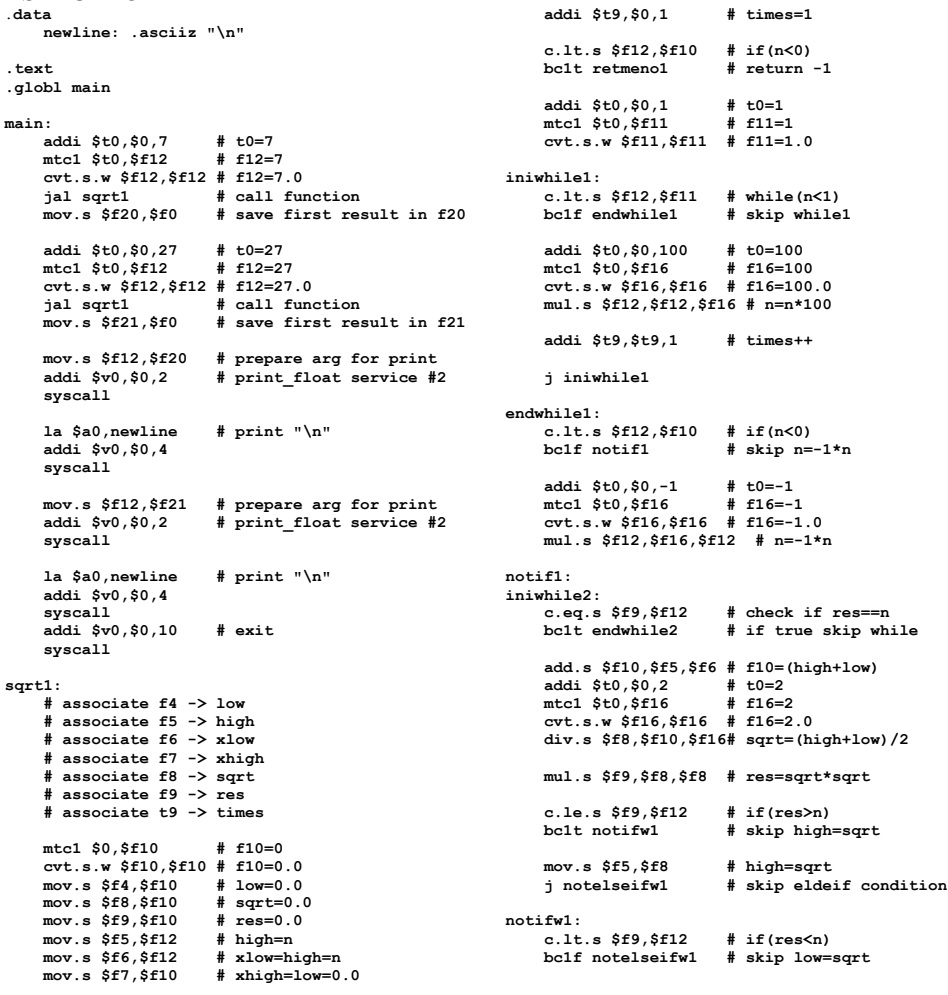

**MATRICOLA** 

COGNOME

**NOME** 

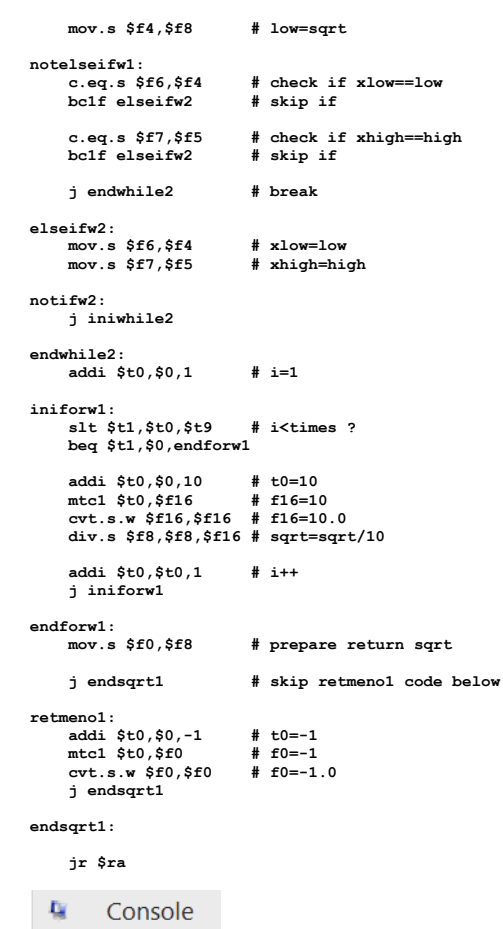

2.64575148 5.19615269

**ESERCIZIO 2** 

 $A = 4$ <br>  $B = 8$ <br>  $C = 128$ <br>  $RP = LRU$  $\frac{1}{\text{Thit}} = 4$ 

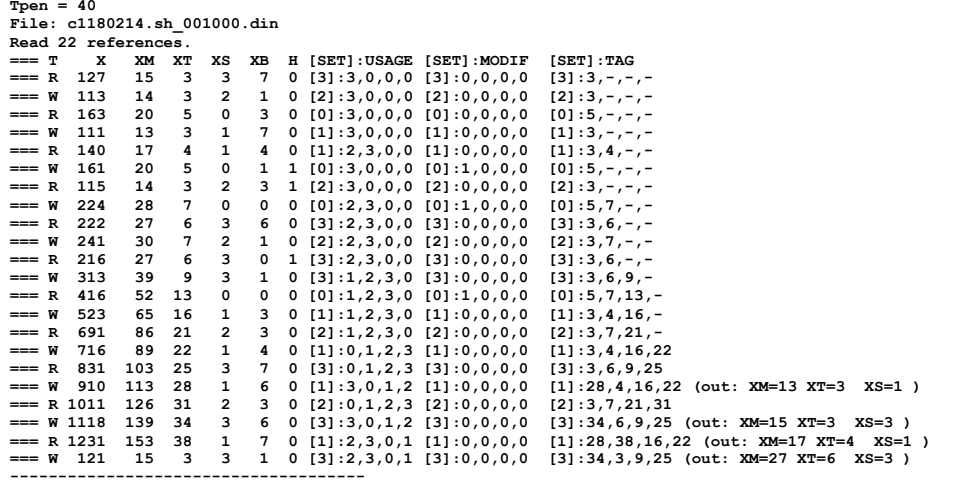

P1 Nmiss=19 Nhit=3 Nref=22 mrate=0.863636 AMAT=38.5455

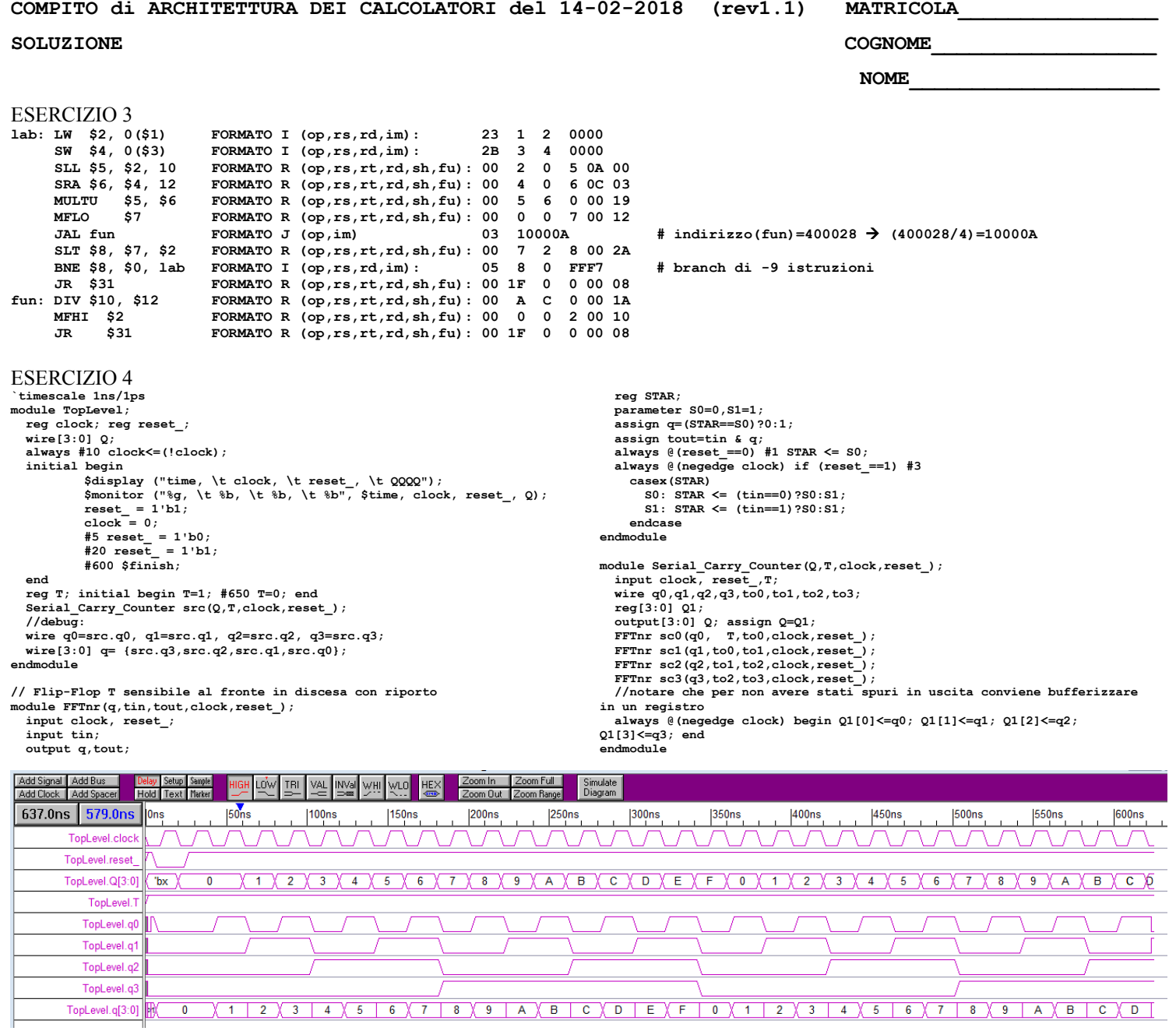